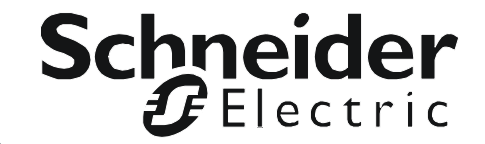

# **Manual de instalación**

## **StruxureWare Data Center Expert**

**AP9465 AP9470 AP9475**

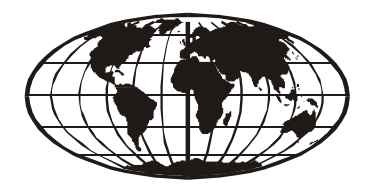

This manual is available in English on the enclosed CD. Dieses Handbuch ist in Deutsch auf der beiliegenden CD-ROM verfügbar. Este manual está disponible en español en el CD-ROM adjunto. Ce manuel est disponible en français sur le CD-ROM ci-inclus. Questo manuale è disponibile in italiano nel CD-ROM allegato. 本マニュアルの日本語版は同梱の CD-ROM からご覧になれます。 O manual em Português está disponível no CD-ROM em anexo. Данное руководство на русском языке имеется на прилагаемом компакт-диске. 您可以从包含的 CD 上获得本手册的中文版本。 동봉된 CD 안에 한국어 매뉴얼이 있습니다 .

## **Contenido**

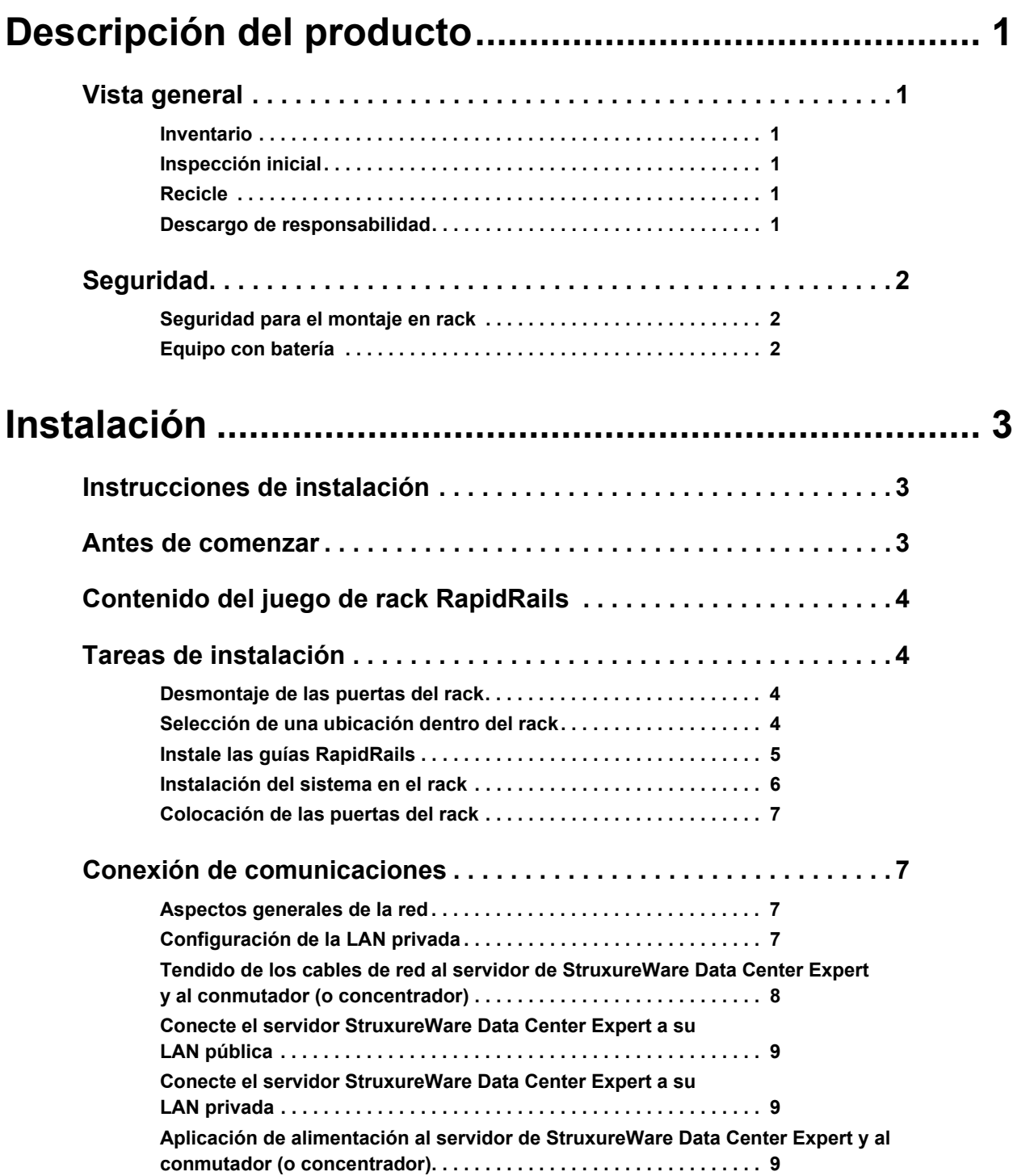

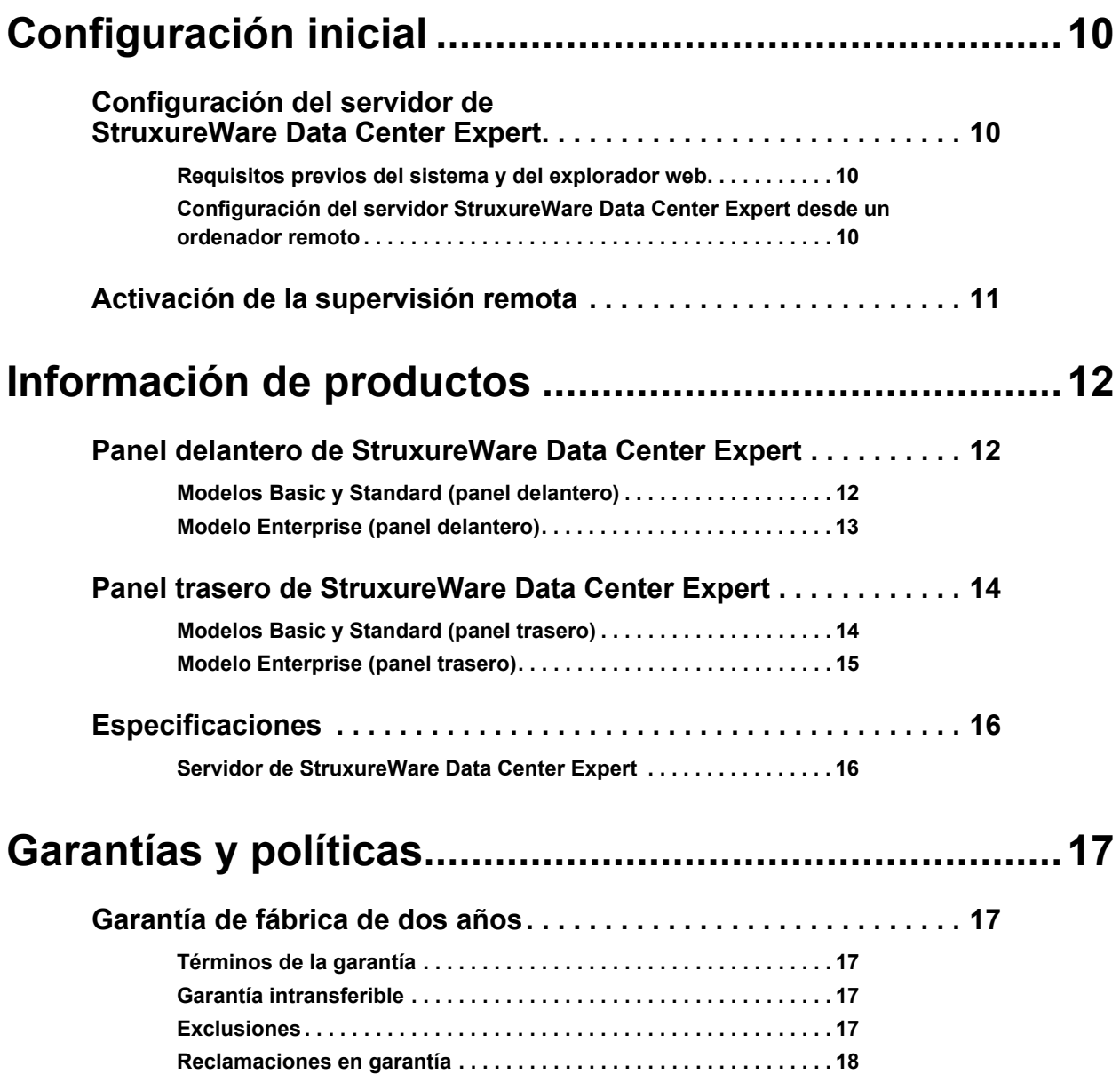

### <span id="page-4-1"></span><span id="page-4-0"></span>**Vista general**

#### <span id="page-4-2"></span>**Inventario**

• **Servidor de APC™ StruxureWare Data Center Expert:** dispositivo de administración de 1U o 2U. El servidor de StruxureWare Data Center Expert funciona con sus dispositivos de APC, dispositivos NetBotz y dispositivos SNMP de otros fabricantes para proporcionar una amplia solución de supervisión para su entorno y sus equipos de TI.

El servidor de StruxureWare Data Center Expert está disponible en los modelos Basic, Standard o Enterprise.

- **Raíles de montaje en rack:** RapidRails™ utilizados para instalar el servidor de StruxureWare Data Center Expert en un armario o rack estándar de 19" (482 mm).
- **Cables de alimentación:**cable de alimentación NEMA 5-15P a IEC-320-C13 e IEC-320-C13 a IEC-320-C14. Utilice el cable de alimentación apropiado para su distribución de potencia.

**Nota:** el modelo Enterprise del servidor de StruxureWare Data Center Expert viene con dos cables de cada tipo.

• El *Manual de instalación de StruxureWare Data Center Expert* (este libro).

#### <span id="page-4-3"></span>**Inspección inicial**

Inspeccione el paquete y su contenido por si se hubiese dañado algún elemento durante el transporte y para asegurarse de que se han incluido todas las piezas. Informe inmediatamente de cualquier daño a la agencia de transportes. Informe también inmediatamente de cualquier daño, contenido que falte u otro problema a APC de Schneider Electric o a su distribuidor de APC.

#### <span id="page-4-4"></span>**Recicle**

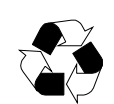

Los materiales de embalaje son reciclables. Guárdelos para volver a utilizarlos o deséchelos en el lugar adecuado.

#### <span id="page-4-5"></span>**Descargo de responsabilidad**

APC no se responsabiliza de los daños ocurridos durante el reenvío de este producto desde un distribuidor.

### <span id="page-5-0"></span>**Seguridad**

#### <span id="page-5-1"></span>**Seguridad para el montaje en rack**

El servidor de StruxureWare Data Center Expert se entrega con raíles para montaje en rack. Instale los raíles en la posición adecuada del rack y monte la unidad. Si la unidad se monta en un armario en lugar de en un rack abierto, la temperatura ambiente máxima del armario no debe superar los 35 °C (95 °F).

- Cuando instale el equipo en el rack, asegúrese de que no interfiera con el flujo de aire necesario para el funcionamiento seguro del equipo.
- Cuando monte el equipo en el rack, asegúrese de no provocar una situación peligrosa debido a una carga mecánica irregular.
- Cuando conecte el equipo al circuito de alimentación, evite sobrecargar los circuitos, ya que podría afectar a la protección contra sobrecorrientes y a los cables de alimentación. Consulte los valores nominales indicados en la placa como guía.
- Mantenga una conexión a tierra fiable de la unidad, sobre todo en lo que respecta a las conexiones de alimentación (por ejemplo, cuando se utilicen PDU que no estén directamente conectadas al circuito derivado).

#### <span id="page-5-2"></span>**Equipo con batería**

Este equipo contiene una batería de litio de tipo botón que no se puede sustituir.

## <span id="page-6-0"></span>**Instalación**

### <span id="page-6-1"></span>**Instrucciones de instalación**

En este manual de instalación encontrará instrucciones para que los técnicos de servicio cualificados instalen uno o más sistemas en un rack. El juego de rack RapidRails proporcionado puede instalarse sin necesidad de utilizar herramientas en cualquier armario que tenga orificios cuadrados. Se necesita un juego de rack para cada sistema que se instale en el rack. Los juegos de rack VersaRails™, diseñados para el uso con armarios de orificios redondos, pueden adquirirse por separado.

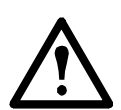

**Precaución:** no instale componentes del juego de rack diseñados para otro sistema. Utilice solo el juego de rack de su sistema. Si utiliza el juego de rack de otro sistema puede provocar daños en el sistema y lesiones personales a usted y a otros.

### <span id="page-6-2"></span>**Antes de comenzar**

Antes de comenzar a instalar el sistema en el rack, lea las instrucciones de seguridad de la página 2 y de esta sección.

Al instalar el sistema en el rack, tenga en cuenta las siguientes precauciones de seguridad.

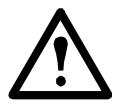

#### **Precaución:**

- Al instalar varios sistemas en un rack, termine todos los procedimientos del sistema actual antes de pasar a instalar el siguiente.
- Siga los procedimientos de este documento para protegerse a sí mismo y a otros técnicos de servicio. El sistema es muy grande y pesado, por lo que es importante que haya una preparación y una planificación adecuadas para evitar lesiones personales a usted o a otros, especialmente cuando los sistemas se instalan en la mitad superior del rack.
- Si se instalan sistemas en un rack que no tenga patas niveladoras delanteras y laterales, el rack podría volcar y provocar lesiones corporales. Coloque siempre las patas niveladoras del rack antes de instalar los componentes. Las patas niveladoras evitan que el rack vuelque al extraer un sistema u otro componente con las guías totalmente extendidas. Consulte las instrucciones sobre la instalación y el anclaje de las patas niveladoras en la documentación del rack.
- Después de instalar sistemas en un rack, nunca saque más de un sistema a la vez sobre sus guías extendidas. El peso de más de un sistema podría provocar el vuelco del rack y causar lesiones personales.

### <span id="page-7-0"></span>**Contenido del juego de rack RapidRails**

El juego de rack RapidRails incluye los siguientes elementos:

• Un par de guías RapidRails

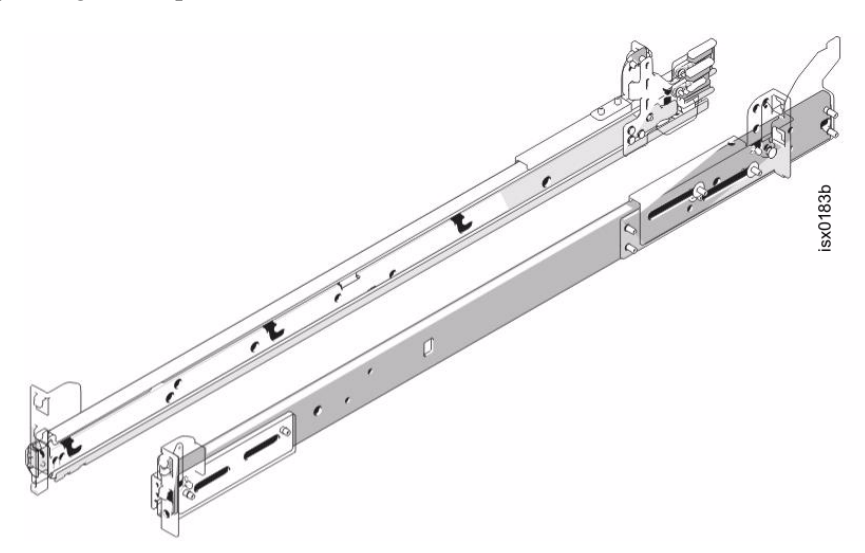

### <span id="page-7-1"></span>**Tareas de instalación**

Para instalar un juego de rack, realice las siguientes tareas en orden:

- 1. Desmonte las puertas del rack.
- 2. Seleccione una ubicación dentro del rack.
- 3. Instale las guías RapidRails.
- 4. Instale el sistema en el rack.
- 5. Vuelva a montar las puertas del rack.

#### <span id="page-7-2"></span>**Desmontaje de las puertas del rack**

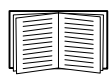

Consulte los procedimientos para desmontar las puertas en la documentación del rack.

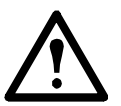

#### **Precaución:**

- Debido al tamaño y peso de las puertas del rack, nunca intente quitarlas usted solo.
- Guarde las puertas en un lugar en el que, si se caen de forma accidental, no puedan causar lesiones a nadie.

#### <span id="page-7-3"></span>**Selección de una ubicación dentro del rack**

Cada sistema StruxureWare Data Center Expert Standard o Basic Edition requiere 1U (44 mm [1,7"]) de espacio vertical en el rack. Cada sistema StruxureWare Data Center Expert Enterprise Edition requiere 2U (88 mm [3,5"]) de espacio vertical en el rack.

#### <span id="page-8-0"></span>**Instale las guías RapidRails**

- 1. En la parte delantera del rack, coloque una de las guías RapidRails de forma que la brida del soporte de montaje encaje en un espacio U del rack. El gancho de montaje superior de la brida del soporte de montaje delantero de la guía debe entrar en el orificio superior del espacio U.
- 2. Empuje la guía hacia delante hasta que el gancho de montaje superior entre en el orificio cuadrado superior del espacio U; después, apriete la brida del soporte de montaje hasta que los ganchos de montaje se asienten en los orificios cuadrados y los botones asomen y encajen con un clic (ver a continuación).

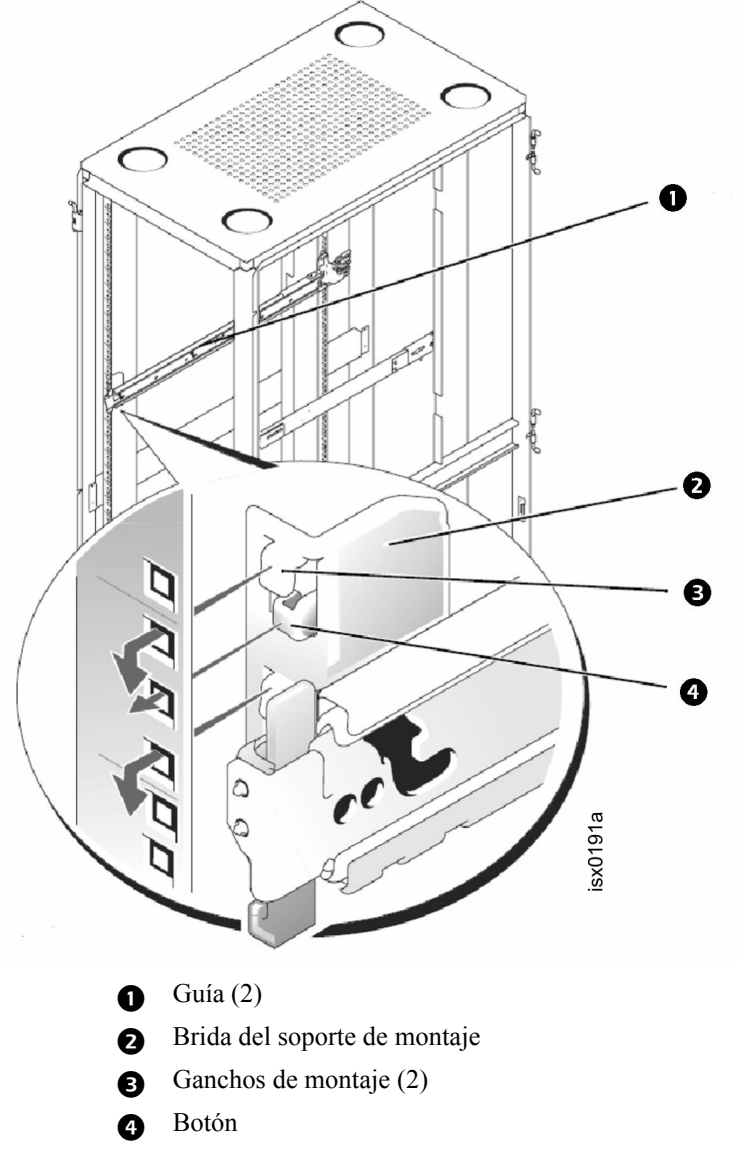

- 3. En la parte trasera del armario, tire de la brida del soporte de montaje hasta que el gancho de montaje superior esté en el orificio cuadrado superior del espacio U que seleccione; después, apriete la brida hasta que los ganchos de montaje se asienten en los orificios cuadrados y el botón asome y encaje con un clic.
- 4. Repita los pasos 1 a 3 para la guía del otro lado del rack.

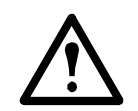

**Precaución:** asegúrese de montar las guías en la misma posición en los raíles verticales de cada lado del rack.

#### <span id="page-9-0"></span>**Instalación del sistema en el rack**

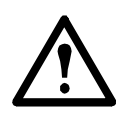

#### **Precaución:**

- Si está instalando más de un sistema, instale el primer sistema en la posición más baja disponible en el rack.
- Nunca retire del rack más de un componente al mismo tiempo.
- Debido al tamaño y peso del sistema, nunca intente instalarlo en las guías usted solo.
- 1. Saque las dos guías del rack hasta que queden bloqueadas en la posición totalmente extendida. Levante el sistema hasta su posición frente a las guías extendidas (ver a continuación).

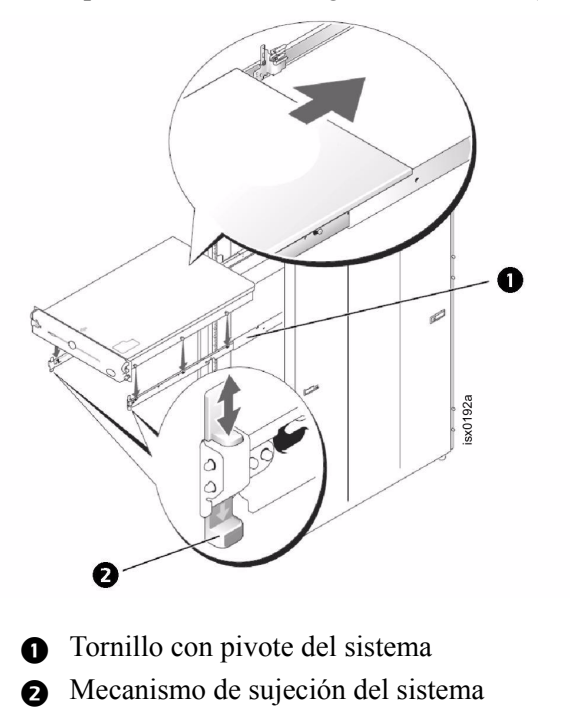

- 2. Ponga una mano en la parte inferior delantera del sistema y la otra en la parte inferior trasera del sistema.
- 3. Baje la parte trasera del sistema y alinee los tornillos con pivote traseros de los laterales del sistema con las ranuras traseras de las guías.
- 4. Acople los tornillos con pivote traseros en sus ranuras.
- 5. Baje la parte delantera del sistema y acople los tornillos con pivote delantero y central en sus ranuras (la ranura central está justo detrás de la palanca amarilla de liberación del sistema). Cuando todos los tornillos con pivote están correctamente asentados, el mecanismo de fijación del sistema de la parte delantera de cada guía encaja con un clic y bloquea el sistema en la guía.
- 6. Levante la palanca de liberación de la guía que hay en el lateral de cada guía para deslizar el sistema e introducirlo por completo en el rack.
- 7. Presione y gire los tornillos de mariposa cautivos de cada lado del panel del chasis delantero para asegurar el sistema al rack.

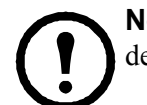

**Nota:** para retirar el sistema de las guías, presione las pestañas del mecanismo de bloqueo del sistema y tire del sistema.

#### <span id="page-10-0"></span>**Colocación de las puertas del rack**

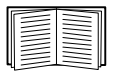

Consulte los procedimientos para colocar las puertas en la documentación del rack.

**Precaución:** debido al tamaño y peso de las puertas del rack, nunca intente desmontarlas o instalarlas usted solo.

### <span id="page-10-1"></span>**Conexión de comunicaciones**

#### <span id="page-10-2"></span>**Aspectos generales de la red**

El servidor de StruxureWare Data Center Expert proporciona actualizaciones de firmware para dispositivos SNMP de APC con tarjetas de gestión de red y dispositivos NetBotz. Se conecta tanto a la red existente (LAN pública) como a una red privada (LAN privada) para administrar los dispositivos conectados.

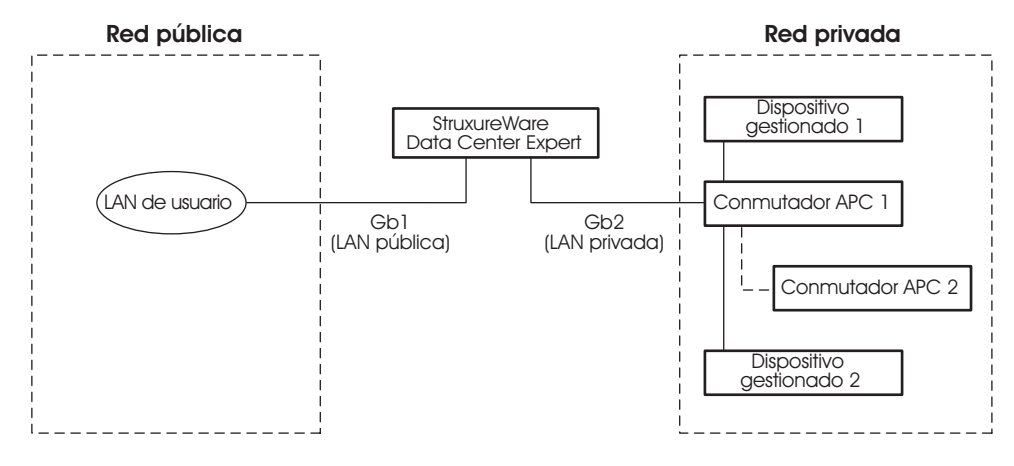

#### <span id="page-10-3"></span>**Configuración de la LAN privada**

Conecte un cable de red CAT-5 al puerto de red de cada dispositivo SNMP.

El servidor de StruxureWare Data Center Expert puede gestionar cualquier dispositivo de APC con un puerto de red, así como dispositivos SNMP de otros fabricantes.

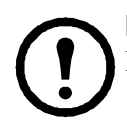

**Nota:** si utiliza el software PowerChute® Network Shutdown con un SAI del sistema InfraStruxure, ese SAI debe estar conectado a la red pública.

#### <span id="page-11-0"></span>**Tendido de los cables de red al servidor de StruxureWare Data Center Expert y al conmutador (o concentrador)**

<span id="page-11-1"></span>**Tendido aéreo.** Esta sección proporciona información sobre las instalaciones del sistema InfraStruxure.

- 1. Compruebe que los paneles de protección APC y las escaleras de cables estén instalados en los armarios NetShelter y las PDU de InfraStruxure.
- 2. Tienda los cables de red CAT-5 (suministrados) desde cada dispositivo APC al conmutador (o concentrador).
	- a. Empiece por el dispositivo más alejado del conmutador (o concentrador) y utilice el cable de red CAT-5 suministrado que sea más largo.
	- b. Agrupe los cables y tienda los mazos por los canales de cables de datos a lo largo de las filas y a través de las escaleras de cables en caso de ser necesario.

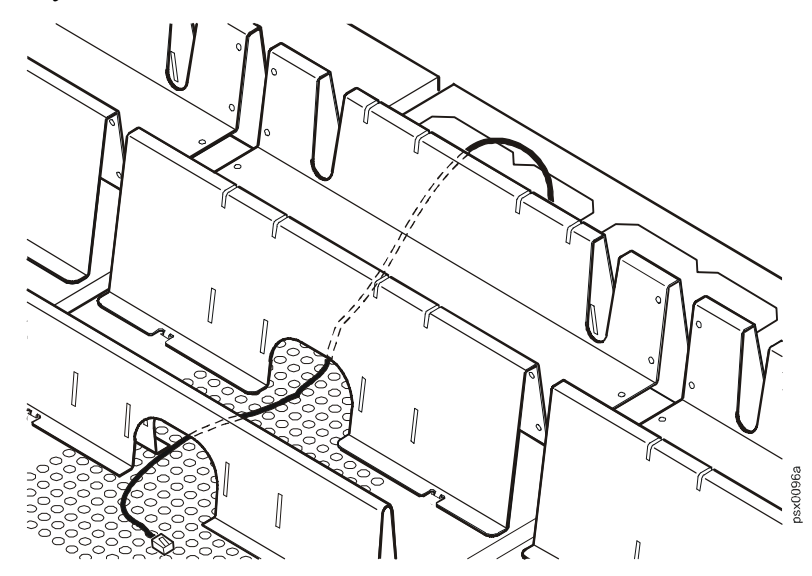

3. Conecte el cable de red de cada dispositivo APC a cualquier puerto disponible del conmutador (o concentrador).

#### **Instalación y tendido de los cables de datos (tendido alternativo).**

**Nota:** si es posible, tienda los cables de datos aéreos tal como se describe en ["Tendido aéreo"](#page-11-1)  [en esta página.](#page-11-1) Si utiliza paneles de protección de APC y escaleras de cables con su sistema InfraStruxure, se reducirán los problemas relacionados con las tensiones inducidas para la transmisión de datos.

Si debe tender cables de datos bajo un falso suelo:

- No tienda cables de datos por el interior de una PDU de InfraStruxure hasta el suelo, ya sea en un conducto de cable de alimentación o en cualquier otra ubicación. Las tensiones inducidas procedentes de los cables de alimentación pueden interferir con la transmisión de datos. Tienda los cables de datos por la cubierta superior de la PDU de InfraStruxure y condúzcalos hasta el suelo por el interior del primer armario NetShelter.
- Las tensiones inducidas también pueden crear problemas bajo el suelo cuando los cables se encuentren demasiado cerca de algún cable de alimentación. Aun cuando la transmisión de datos se efectúe correctamente tras la instalación inicial, las incorporaciones posteriores de cables de alimentación bajo el suelo para otros equipos de su centro de datos pueden comprometer la integridad de la transmisión de datos de su sistema StruxureWare Data Center Expert.

#### <span id="page-12-0"></span>**Conecte el servidor StruxureWare Data Center Expert a su LAN pública**

Para las instalaciones del sistema StruxureWare Data Center Expert, conecte el puerto **Gb1** del servidor de StruxureWare Data Center Expert (se muestra la versión Standard) a cualquier puerto de red de la LAN pública del usuario, utilizando un cable de puente de red o un cable de red estándar si es necesario.

#### . **Conexión de LAN pública:**

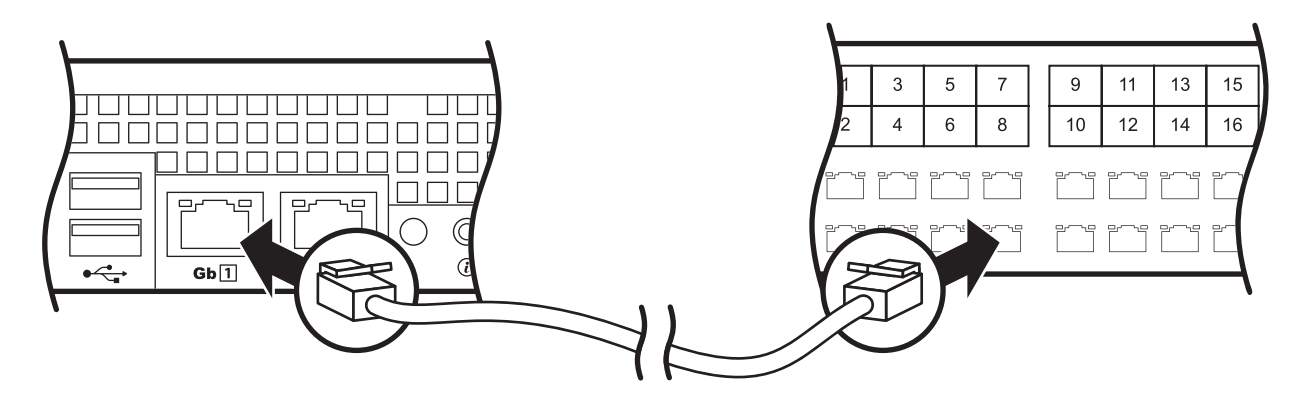

#### <span id="page-12-1"></span>**Conecte el servidor StruxureWare Data Center Expert a su LAN privada**

1. Conecte un puerto de la LAN privada al puerto **Gb2** del servidor de StruxureWare Data Center Expert (se muestra la versión estándar)

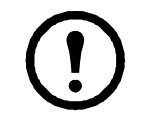

**Nota:** como se indica en la etiqueta que cubre el puerto **Gb2**, no conecte ninguna otra red que no sea la LAN privada a ese puerto o a cualquier conmutador que se conecte a ese puerto.

#### **Conexión de LAN privada:**

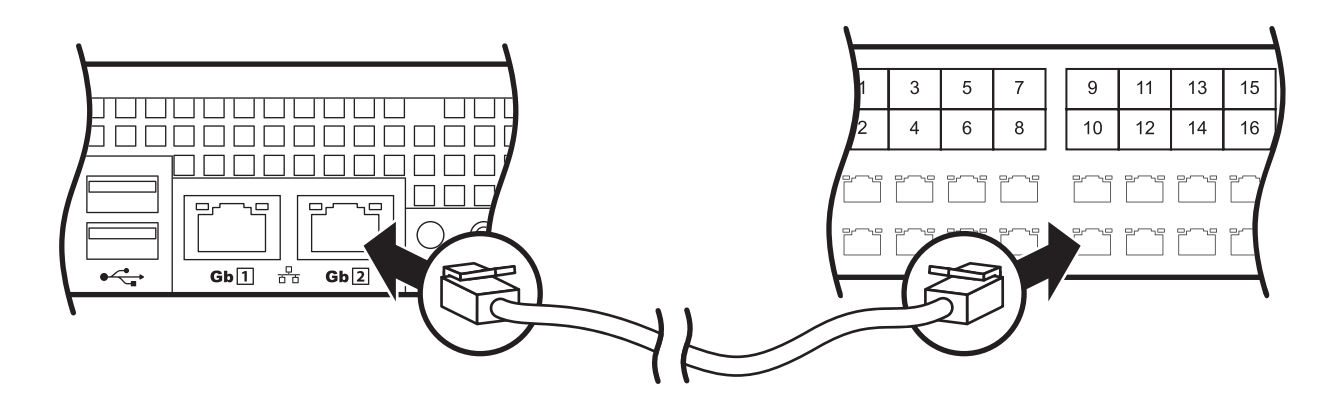

2. Para acceder a la LAN privada (puerto **Gb2**), consulte ["Configuración inicial" en la página 10.](#page-13-0)

#### <span id="page-12-2"></span>**Aplicación de alimentación al servidor de StruxureWare Data Center Expert y al conmutador (o concentrador)**

Tras instalar el servidor de StruxureWare Data Center Expert y el conmutador (o concentrador) y realizar todas las conexiones de comunicación, conecte los cables de alimentación a una PDU en rack del armario para encender el servidor de StruxureWare Data Center Expert.

## <span id="page-13-0"></span>**Configuración inicial**

### <span id="page-13-1"></span>**Configuración del servidor de StruxureWare Data Center Expert**

Para configurar por primera vez los parámetros de red de la LAN pública en el servidor de StruxureWare Data Center Expert, la conexión con el servidor de StruxureWare Data Center Expert deberá hacerse como se indica a continuación:

• Conecte el puerto de la red privada (Gb2) con un ordenador directamente conectado al puerto **Gb2** o a un conmutador (o concentrador) que esté conectado al puerto **Gb2**.

#### <span id="page-13-2"></span>**Requisitos previos del sistema y del explorador web**

La consola de StruxureWare Data Center Expert es una aplicación Java autónoma que se ejecuta en sistemas que cumplen los siguientes requisitos:

- Un PC con procesador Intel/AMD de 1 GHz o más funcionando en entorno Microsoft<sup>®</sup> Windows<sup>®</sup> (XP SP1, SP2, SP3; Server<sup>®</sup> 2003 SP2; Vista; o 7) o Red Hat® Enterprise Linux® 5.0 (solo plataformas de 32 bits)
- 1 GB de RAM
- Una resolución de pantalla de al menos 1.024x768
- El navegador debe tener JavaScript® habilitado:
	- Google Chrome**™** versión 23.0
	- Microsoft Internet Explorer<sup>®</sup> versión 8, 9, 10
	- Mozilla Firefox® versión 17.0

#### <span id="page-13-3"></span>**Configuración del servidor StruxureWare Data Center Expert desde un ordenador remoto**

- 1. Conecte un ordenador a un puerto de red del conmutador (o concentrador) privado, o directamente al puerto **Gb2** si no se dispone de un conmutador (o concentrador). El equipo debe cumplir los siguientes requisitos:
	- Debe configurarse para obtener automáticamente una dirección IP (mediante DHCP).
	- Debe ejecutarse mediante TCP/IP como protocolo de red.
- 2. Libere y renueve la dirección IP de su ordenador para asignarle una dirección en la LAN privada.
- 3. Abra el explorador e introduzca la dirección IP de la LAN para el servidor de StruxureWare Data Center Expert.
- 4. Utilice 192.168.1.1 como dirección IP predeterminada para StruxureWare Data Center Expert en la LAN.
- 5. Inicie sesión en el cliente web de StruxureWare Data Center Expert usando **apc** (en minúsculas) para el nombre de usuario y la contraseña. Haga clic en **Descargar cliente** en la esquina superior derecha para descargar e instalar el cliente de StruxureWare Data Center Expert.
- 6. Haga doble clic en el icono de **StruxureWare Data Center Expert** para mostrar el cuadro de diálogo **Inicio de sesión de StruxureWare Data Center Expert** e inicie sesión usando **apc** (en minúsculas) para el nombre de usuario y la contraseña.
- 7. En el menú **Sistema**, seleccione **Ajustes de administración del servidor** y después seleccione **Ajustes de red**.
- 8. En la ficha Pública de la pantalla **Ajustes de red**, introduzca la información necesaria sobre el servidor de StruxureWare Data Center Expert. Esta información puede proporcionársela su administrador de red.
- 9. Cuando termine, haga clic en **Aplicar** y después en **Aceptar**.

### <span id="page-14-0"></span>**Activación de la supervisión remota**

APC puede supervisar de forma remota el servidor de StruxureWare Data Center Expert y los dispositivos que administra y comunicarle los sucesos por correo electrónico, buscapersonas o teléfono. Si decide utilizar el servicio de supervisión remota (RMS) de APC, siga los pasos descritos a continuación:

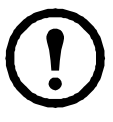

**Advertencia:** la información enviada al servicio de supervisión de APC deberá introducirse en inglés. Cualquier otro idioma puede impedir que el servicio de supervisión remota (RMS) comunique o describa correctamente los problemas graves.

- 1. Seleccione la opción **Servicio de supervisión remota** del menú **Configuración de alarma**.
- 2. En la pantalla **Servicio de supervisión remota de APC**, haga clic en la opción **Ajustes de registro**.
- 3. Si no se ha registrado en el RMS:
	- a. En la pantalla **Elegir el tipo de ajustes de RMS**, seleccione **Nuevo cliente** y haga clic en **Siguiente**.
	- b. En la pantalla **Información de contacto para RMS**, rellene todos los campos requeridos y haga clic en **Siguiente**.
	- c. En la pantalla **Ajustes de RMS Información de la empresa**, rellene todos los campos requeridos y haga clic en **Finalizar**.
- 4. Si ya se ha registrado en el RMS:
	- a. En la pantalla **Elegir el tipo de ajustes de RMS**, seleccione **Cliente existente** y haga clic en **Siguiente**.
	- b. En la pantalla **Ajustes de inicio de sesión en RMS**, escriba su dirección de correo electrónico y contraseña, y haga clic en **Siguiente**.
	- c. En la pantalla **Información de contacto para RMS**, compruebe que la información que aparece es correcta y haga clic en **Siguiente**.
	- d. En la pantalla **RMS Información de la empresa**, compruebe que la información que aparece es correcta y haga clic en **Finalizar**.
- 5. Visite **http://rms.apc.com** para completar la configuración de RMS. En la página RMS, haga clic en **Contact Us** para ver el número de teléfono y llamar para completar el proceso de activación.

## <span id="page-15-0"></span>**Información de productos**

### <span id="page-15-1"></span>**Panel delantero de StruxureWare Data Center Expert**

<span id="page-15-2"></span>**Modelos Basic y Standard (panel delantero)**

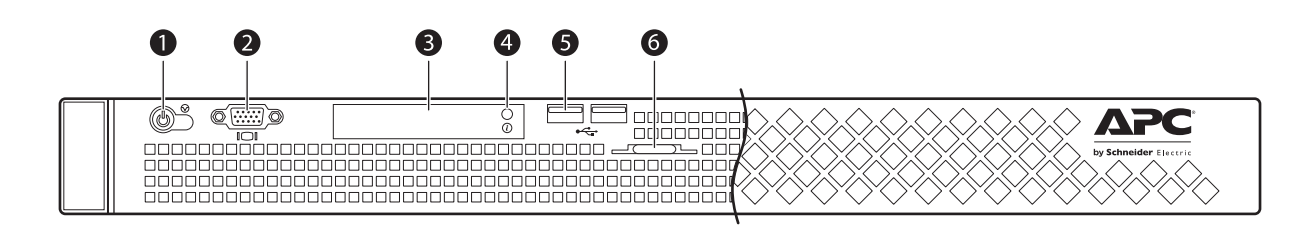

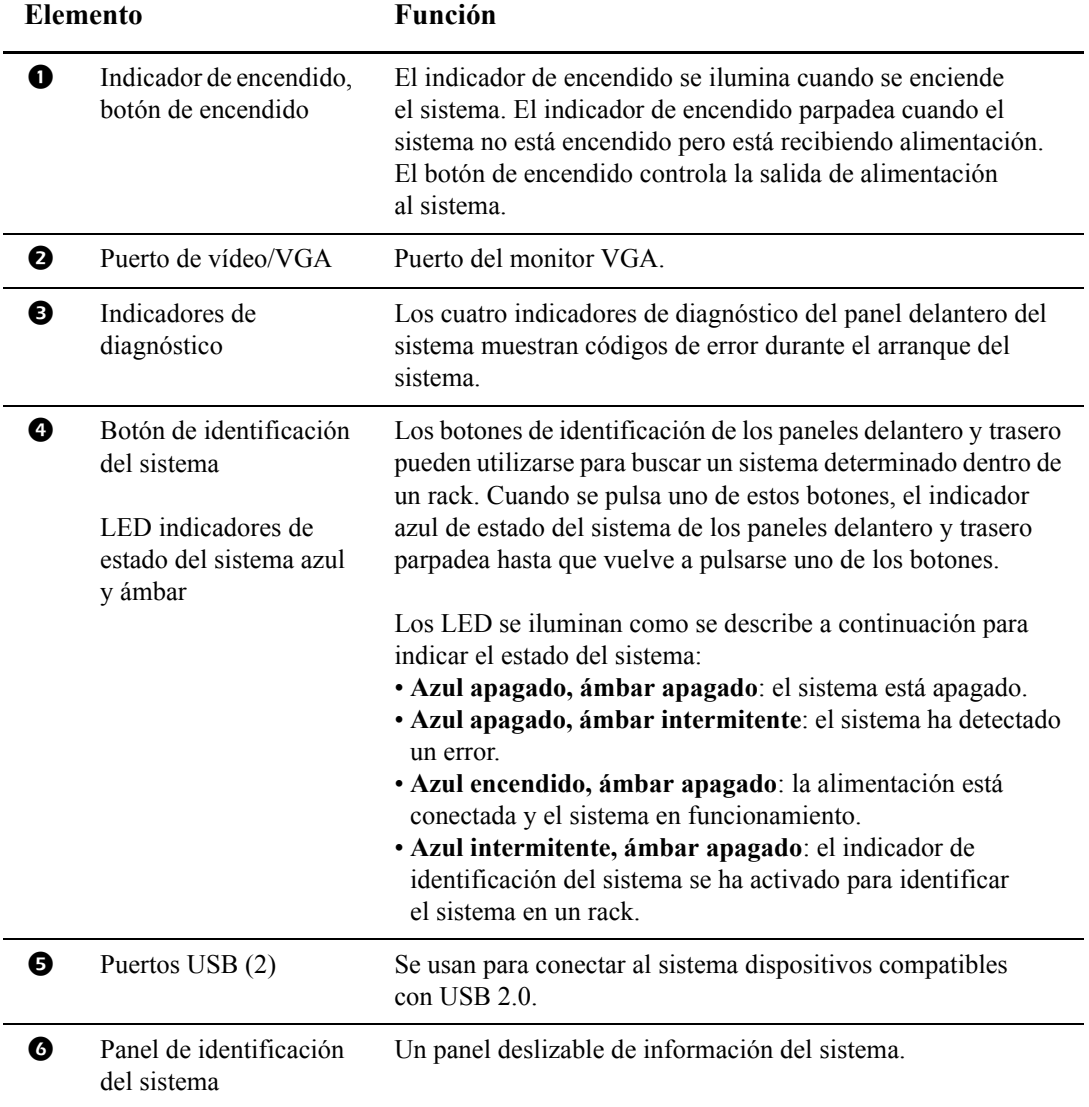

### <span id="page-16-0"></span>**Modelo Enterprise (panel delantero)**

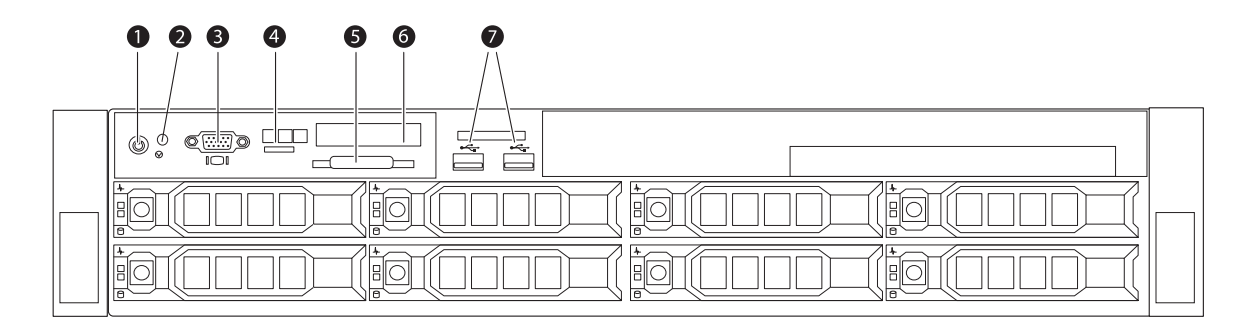

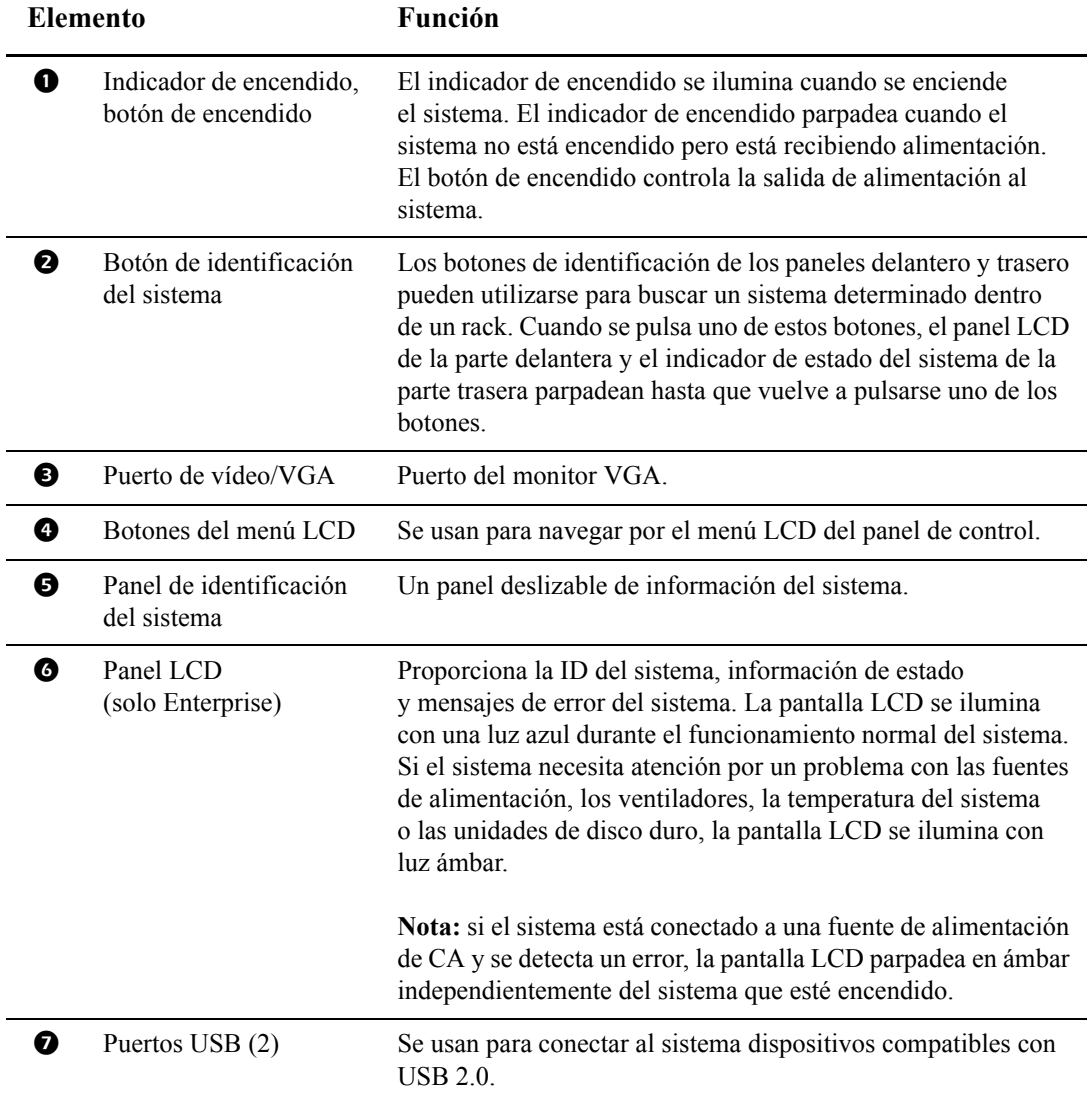

### <span id="page-17-0"></span>**Panel trasero de StruxureWare Data Center Expert**

<span id="page-17-1"></span>**Modelos Basic y Standard (panel trasero)**

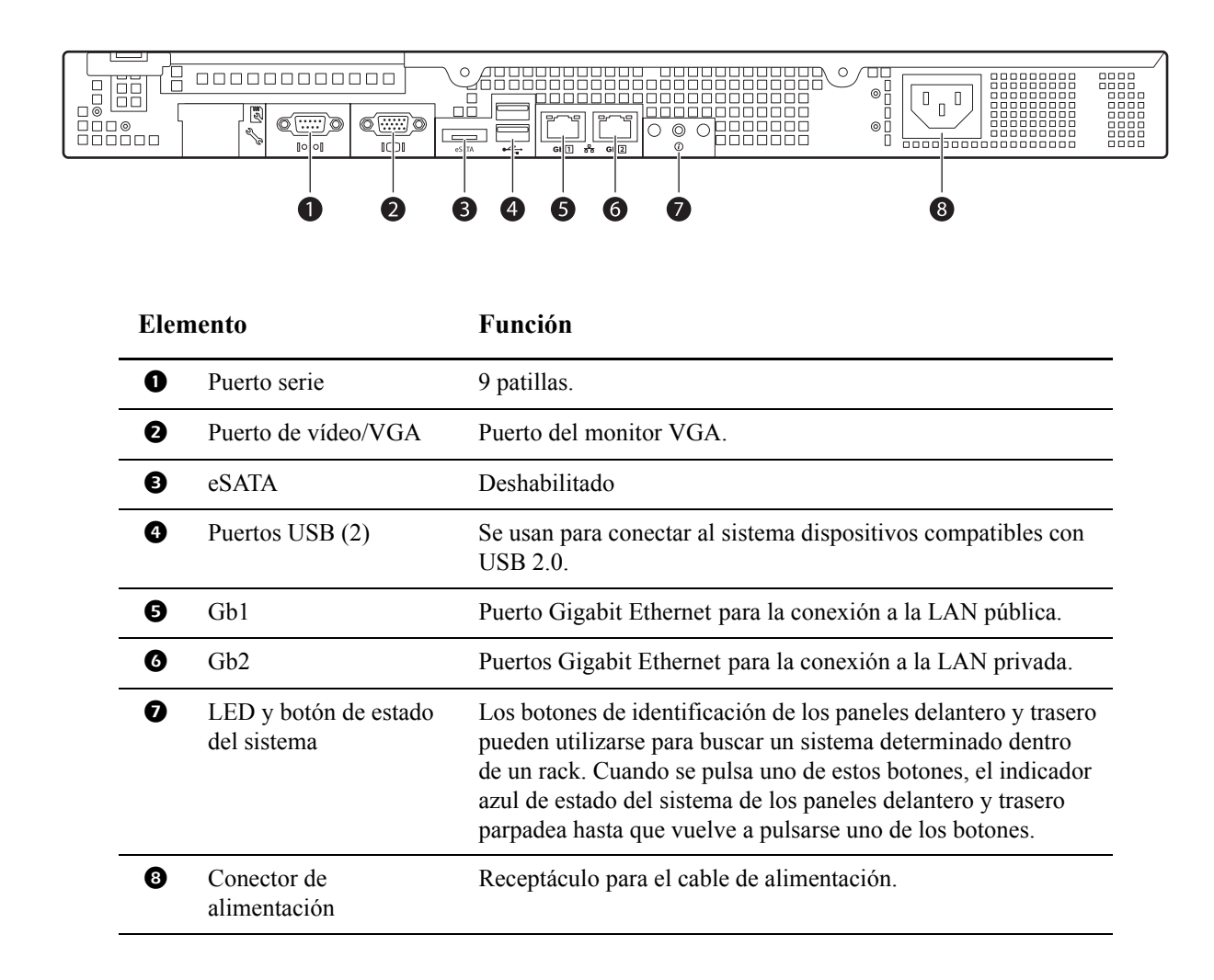

#### <span id="page-18-0"></span>**Modelo Enterprise (panel trasero)**

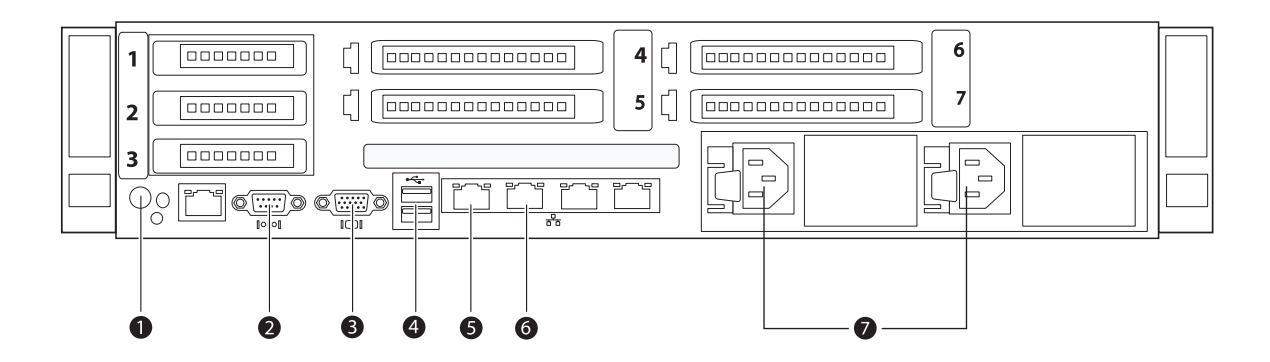

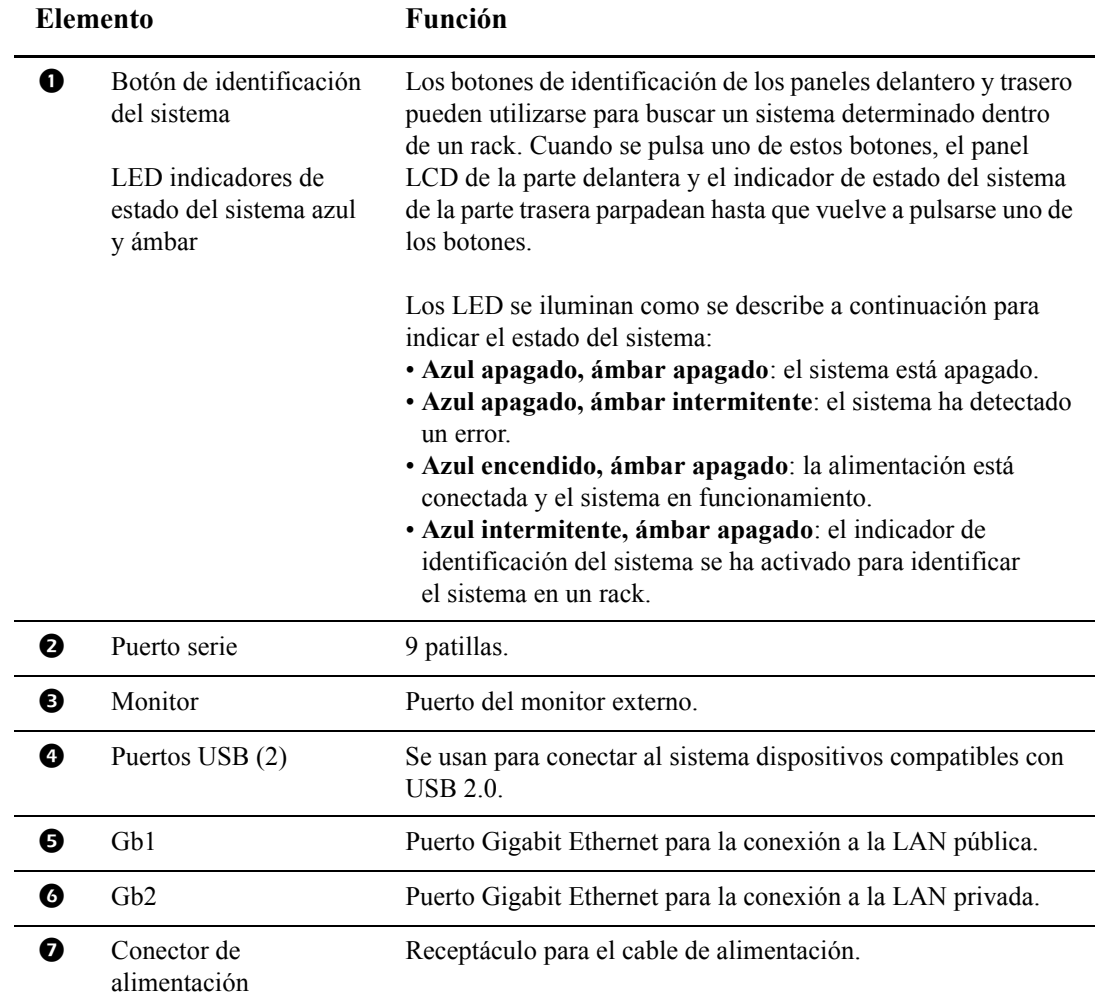

### <span id="page-19-0"></span>**Especificaciones**

### <span id="page-19-1"></span>**Servidor de StruxureWare Data Center Expert**

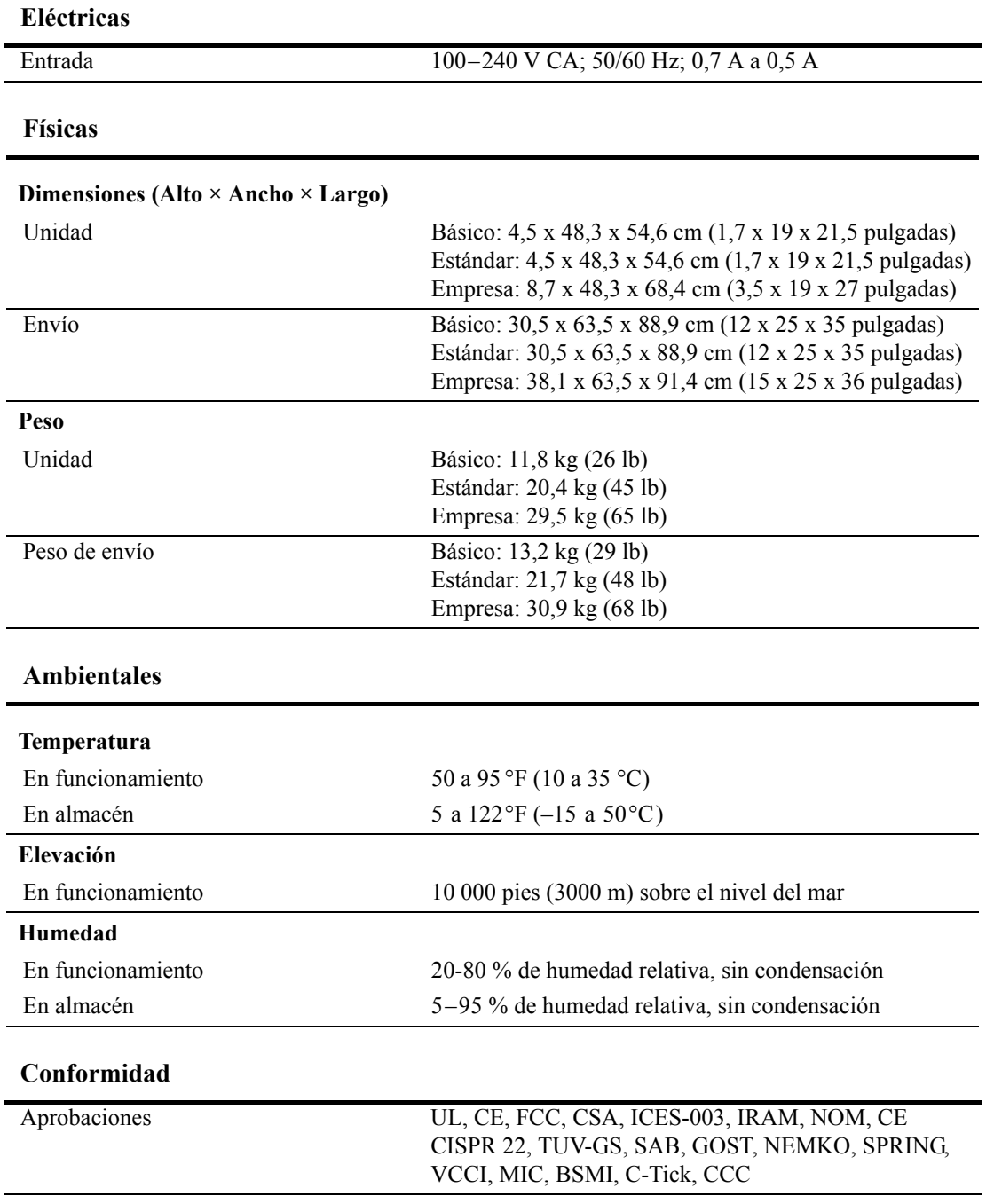

## <span id="page-20-0"></span>**Garantías y políticas**

### <span id="page-20-1"></span>**Garantía de fábrica de dos años**

Esta garantía solo se aplica a los productos adquiridos para su uso de conformidad con este manual.

#### <span id="page-20-2"></span>**Términos de la garantía**

APC garantiza sus productos contra defectos de materiales o de fabricación por un período de dos años a partir de la fecha de compra. APC reparará o sustituirá los productos defectuosos cubiertos por esta garantía. Esta garantía no es aplicable a equipos que hayan resultado dañados por accidentes, negligencia o uso indebido o que hayan sido alterados o modificados de cualquier forma. La reparación o sustitución de un producto o componente del mismo defectuoso no amplía el período de garantía original. Los componentes suministrados en virtud de esta garantía pueden ser nuevos o reconstruidos de fábrica.

#### <span id="page-20-3"></span>**Garantía intransferible**

[Esta garantía solo se aplica al comprador original, que debe haber registrado correctamente el producto.](http://www.apc.com)  [Dicho producto puede registrarse en el sitio web de APC,](http://www.apc.com) **www.apc.com**.

#### <span id="page-20-4"></span>**Exclusiones**

En virtud de los términos de esta garantía, APC no será responsable si la comprobación y examen revelan que el defecto alegado en el producto no existe o ha sido causado por mal uso, negligencia, instalación o comprobación indebidas por parte del usuario final o un tercero. APC tampoco será responsable de los intentos no autorizados de reparar o modificar una tensión o conexión eléctrica incorrecta o inadecuada, o en caso de condiciones de funcionamiento in situ inapropiadas, atmósferas corrosivas, reparación, instalación, exposición a los elementos, fuerza mayor, incendio, robo o instalación contraria a las recomendaciones o especificaciones de APC o, en ningún caso, si el número de serie de APC ha sido alterado, dañado o eliminado, o cualquier otra causa fuera del ámbito de uso previsto.

**NO HAY NINGUNA GARANTÍA, EXPRESA O IMPLÍCITA, POR APLICACIÓN DE LA LEY O CUALQUIER OTRO MÉTODO, DE LOS PRODUCTOS VENDIDOS, REPARADOS O SUMINISTRADOS EN VIRTUD DE ESTE ACUERDO O EN RELACIÓN CON ÉL. APC RECHAZA TODAS LAS GARANTÍAS IMPLÍCITAS DE COMERCIABILIDAD, SATISFACCIÓN E IDONEIDAD PARA UN DETERMINADO FIN. LAS GARANTÍAS EXPRESAS DE APC NO SE VERÁN AMPLIADAS, REDUCIDAS NI AFECTADAS, NI SE DERIVARÁ NINGUNA RESPONSABILIDAD U OBLIGACIÓN DE ELLAS POR LA INTERPRETACIÓN DEL ASESORAMIENTO TÉCNICO O DE OTRO TIPO RELACIONADO CON LOS PRODUCTOS. LAS GARANTÍAS Y MEDIDAS PRECEDENTES SON EXCLUSIVAS Y SUSTITUYEN A TODAS LAS DEMÁS GARANTÍAS Y MEDIDAS. LAS GARANTÍAS ESTABLECIDAS ANTERIORMENTE CONSTITUYEN LA ÚNICA RESPONSABILIDAD DE APC Y EL ÚNICO RECURSO DEL COMPRADOR POR EL INCUMPLIMIENTO DE DICHAS GARANTÍAS. LAS GARANTÍAS DE APC SOLO SE APLICAN AL COMPRADOR Y NO SE EXTIENDEN A TERCEROS.** 

**EN NINGÚN CASO, APC, SUS DIRECTIVOS, DIRECTORES, SOCIOS O EMPLEADOS SERÁN RESPONSABLES DE LOS DAÑOS INDIRECTOS, ESPECIALES, EMERGENTES O PUNITIVOS QUE SE DERIVEN DEL USO, REPARACIÓN O INSTALACIÓN DE LOS PRODUCTOS, TANTO DE FORMA CONTRACTUAL COMO EXTRACONTRACTUAL CAUSADOS POR ERROR, NEGLIGENCIA O ESTRICTA RESPONSABILIDAD DEL FABRICANTE Y AUNQUE APC HAYA SIDO AVISADO CON ANTELACIÓN DE LA POSIBILIDAD DE TALES DAÑOS. ESPECÍFICAMENTE, APC NO ASUME RESPONSABILIDAD ALGUNA POR COSTES TALES COMO LA PÉRDIDA DE GANANCIAS O INGRESOS, PÉRDIDA DE EQUIPOS, PÉRDIDA DEL USO DEL EQUIPO, PÉRDIDA DE SOFTWARE, PÉRDIDA DE DATOS, COSTES DE SUSTITUCIONES, RECLAMACIONES DE TERCEROS U OTROS.**

#### **NINGÚN VENDEDOR, EMPLEADO O AGENTE DE APC ESTÁ AUTORIZADO A AÑADIR O MODIFICAR LOS TÉRMINOS DE ESTA GARANTÍA. SI TAL FUERA EL CASO, LOS TÉRMINOS DE LA GARANTÍA PODRÍAN MODIFICARSE SOLO POR ESCRITO Y CON LA FIRMA DE UN DIRECTIVO DE APC Y EL DEPARTAMENTO LEGAL.**

#### <span id="page-21-0"></span>**Reclamaciones en garantía**

[Los clientes que deseen poner reclamaciones en garantía pueden acceder a la red de asistencia al cliente](http://www.apc.com/support)  [de APC a través de la página Soporte del sitio web de APC,](http://www.apc.com/support) **www.apc.com/support**. Seleccione el país correspondiente en el menú desplegable de país que aparece en la parte superior de la página. Seleccione la ficha de servicio de asistencia para obtener información de contacto sobre el servicio de asistencia al cliente en su país.

### **Servicio de asistencia al cliente de APC en todo el mundo**

El servicio de asistencia al cliente para este u otros productos de APC está disponible de las siguientes maneras:

- Visite el sitio web de APC para tener acceso a la base de conocimientos (Knowledge Base) de APC y enviar solicitudes de asistencia al cliente.
	- **[www.apc.com](http://www.apc.com)** (Oficina central) Conéctese a sitios web de APC traducidos para países concretos, cada uno de los cuales proporciona información de asistencia al cliente.
	- **[www.apc.com/support/](http://www.apcc.com/support)** Asistencia global en la búsqueda en la base de conocimientos de APC (Knowledge Base) y mediante el uso de la asistencia electrónica.
- Póngase en contacto con el centro de asistencia al cliente de APC por teléfono o correo electrónico.
	- Oficinas locales de países concretos: vaya a **[www.apc.com/support/contact](http://www.apc.com/support/contact)** para obtener información de contacto.

Para recibir información sobre cómo acceder al servicio local de asistencia al cliente, póngase en contacto con el representante de APC o con el distribuidor al que le compró el producto de APC.

© 2013 APC de Schneider Electric. APC, el logotipo de APC, NetShelter, PowerChute e InfraStruxure es propiedad de Schneider Electric Industries S.A.S., American Power Conversion Corporation o sus empresas asociadas. Todas las otras marcas comerciales pertenecen a sus respectivos propietarios.